ФЕДЕРАЛЬНОЕ АГЕНТСТВО ЖЕЛЕЗНОДОРОЖНОГО ТРАНСПОРТА Федеральное государственное бюджетное образовательное учреждение высшего образования «Петербургский государственный университет путей сообщения Императора Александра I» (ФГБОУ ВО ПГУПС)

## **ОЦЕНОЧНЫЕ МАТЕРИАЛЫ**

дисциплины

Б1.О.20 «НАЧЕРТАТЕЛЬНАЯ ГЕОМЕТРИЯ И КОМПЬЮТЕРНАЯ ГРАФИКА» для направления специальности 23.05.05 «Системы обеспечения движения поездов»

по специализации

«Автоматика и телемеханика на железнодорожном транспорте» «Телекоммуникационные системы и сети железнодорожного транспорта» «Электроснабжение железных дорог»

Форма обучения – очная, заочная

Санкт-Петербург 2023

## **1. Планируемые результаты обучения по дисциплине, обеспечивающие достижение планируемых результатов освоения основной профессиональной образовательной программы**

Планируемые результаты обучения по дисциплине, обеспечивающие достижение планируемых результатов освоения основной профессиональной образовательной программы, приведены в п. 2 рабочей программы.

**2. Задания, необходимые для оценки знаний, умений, навыков и (или) опыта деятельности, характеризующих индикаторы достижения компетенций в процессе освоения основной профессиональной образовательной программы**

Перечень материалов, необходимых для оценки индикатора достижения компетенций, приведен в таблицах 2.1 и 2.2.

Т а б л и ц а 2.1

Для очной формы обучения

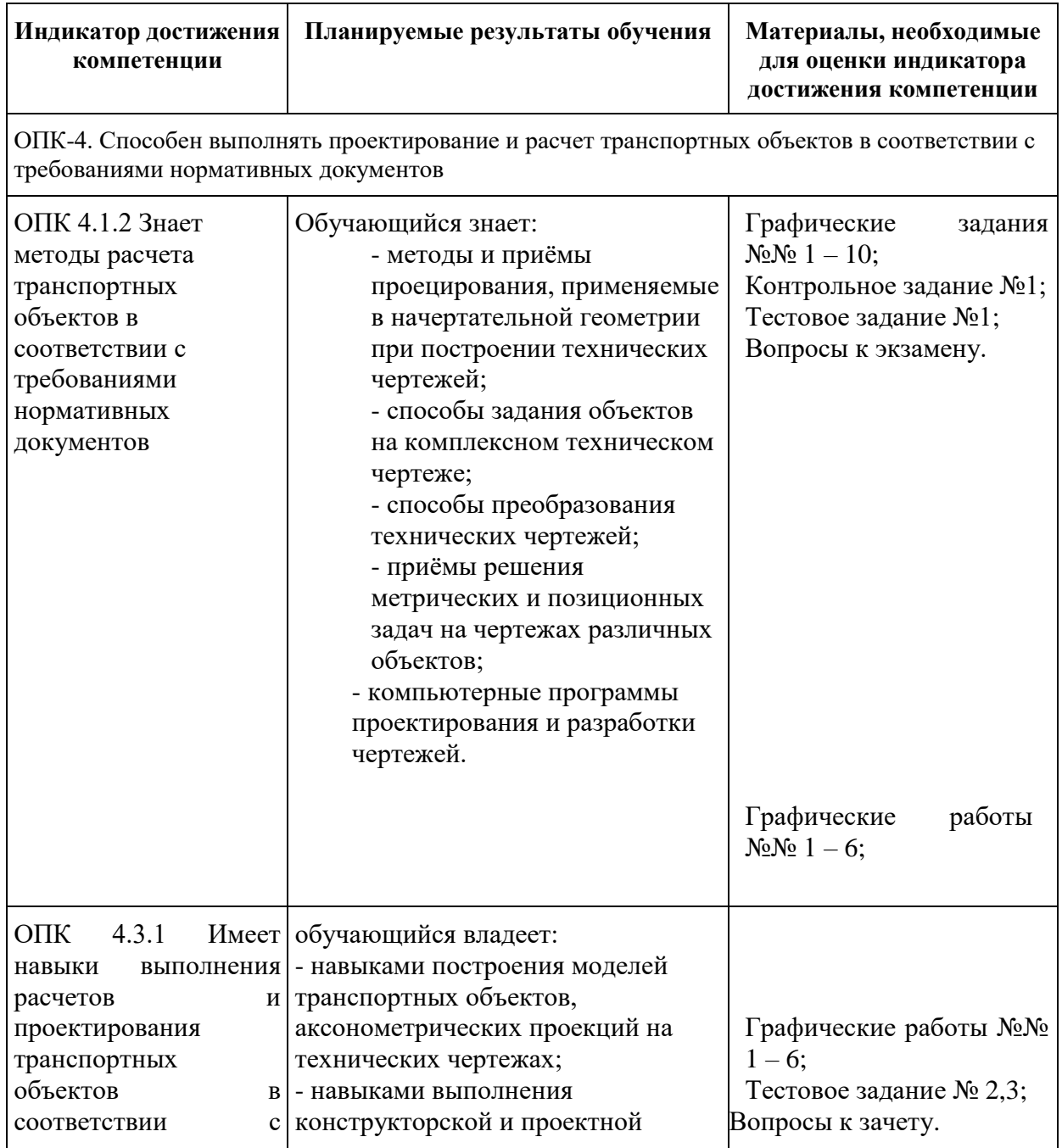

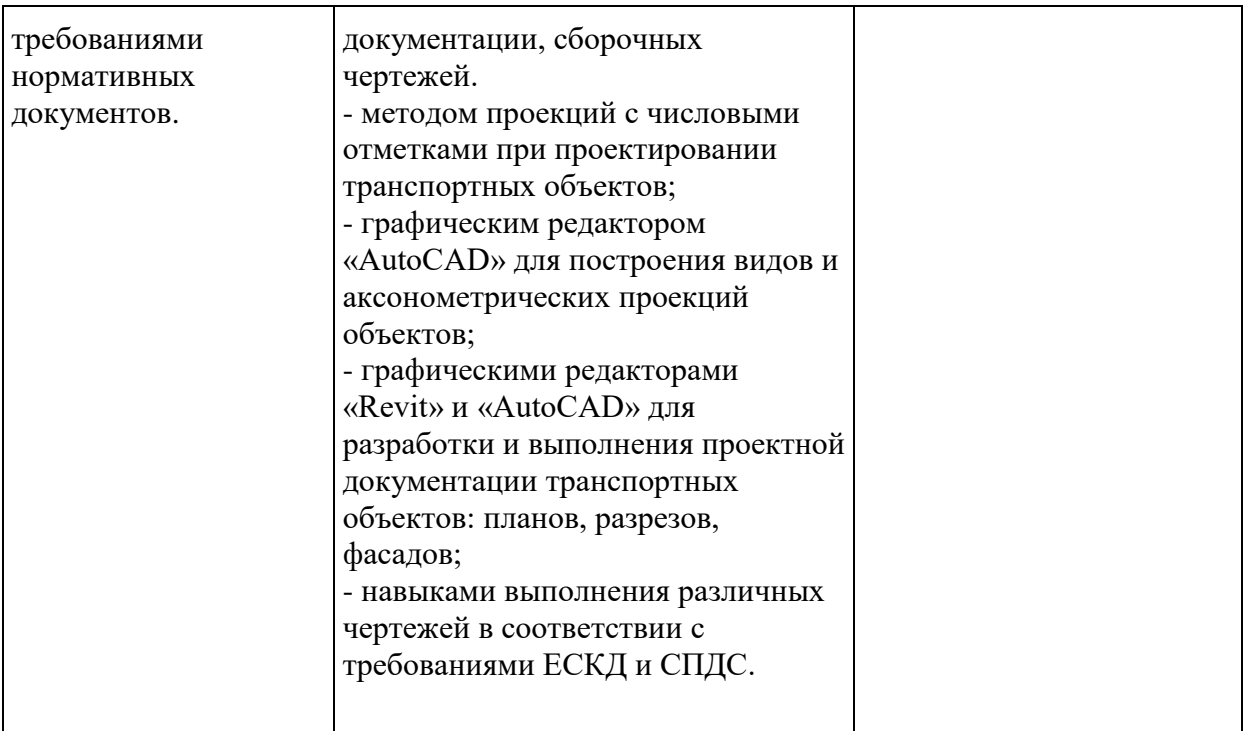

Т а б л и ц а 2.2

# Для заочной формы обучения

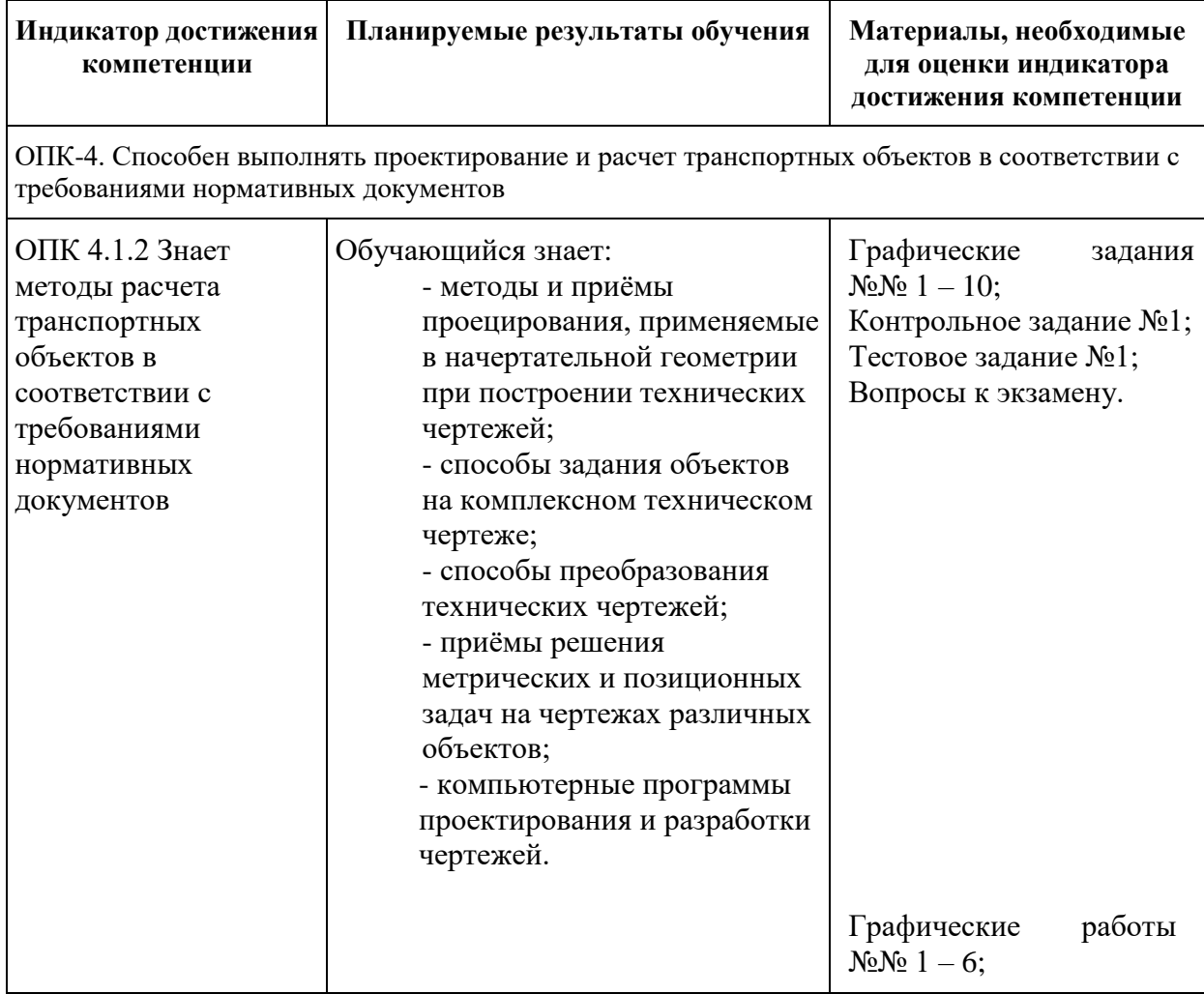

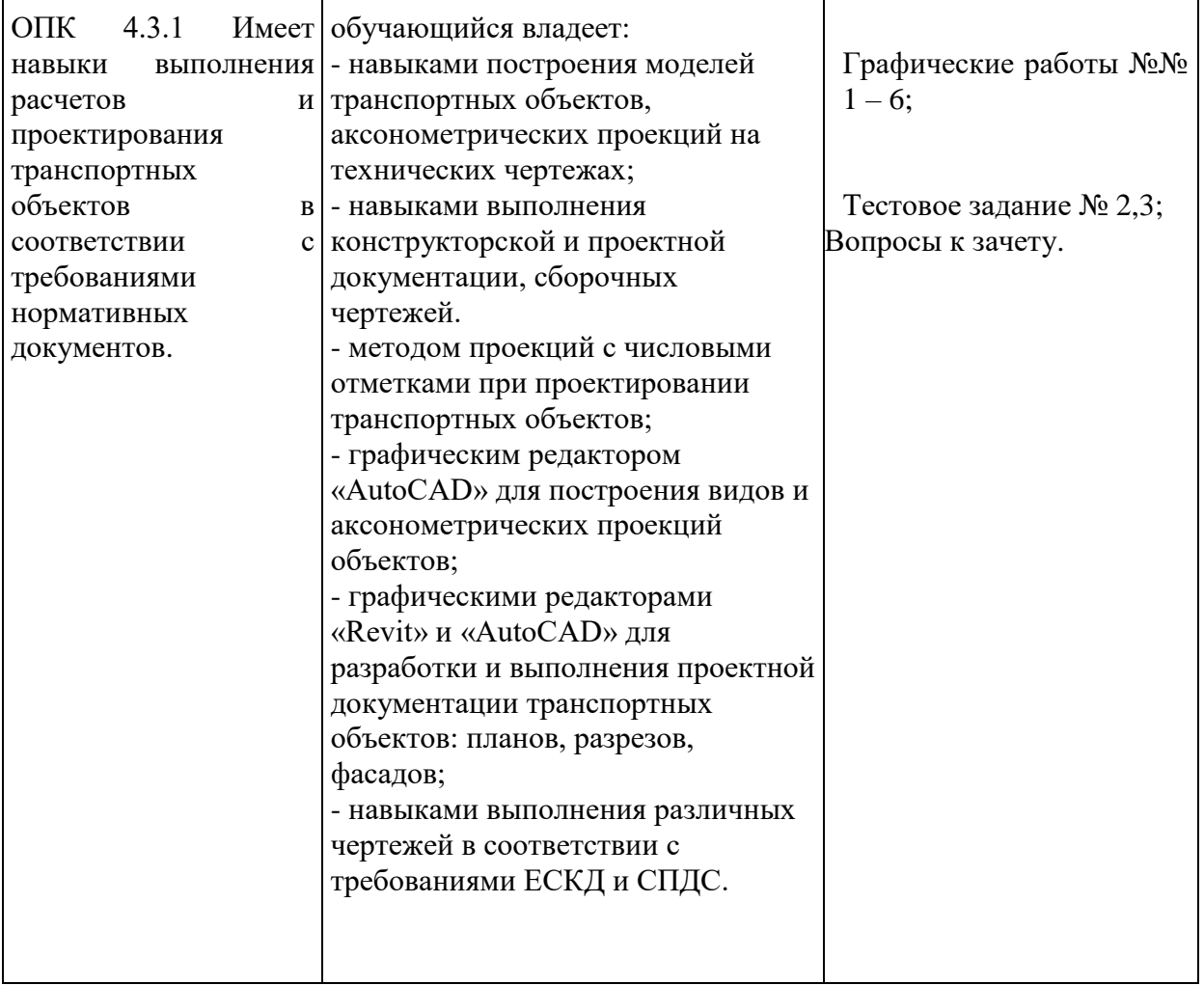

### **Материалы для текущего контроля**

Для проведения текущего контроля по дисциплине обучающийся должен выполнить следующие задания

#### Перечень и содержание контрольных заданий

1. Контрольное задание №1 «Точка, прямая, плоскость».

Для допуска к контрольному заданию №1 выполнить графические задания с 1 по 7. Контрольное задание №1 включает в себя два задания из:

- Построить эпюры заданных точек в системе трех плоскостей проекций. (Графический редактор КОМПАС)
- На эпюре в системе двух плоскостей проекций построить следы прямой (плоскости). Показать видимость. (Графический редактор КОМПАС)
- На эпюре в системе двух плоскостей проекций построить главные линии плоскости. Показать видимость. (Графический редактор КОМПАС)
- На эпюре в системе двух плоскостей проекций найти точку пересечения прямой и плоскости. Показать видимость. (Графический редактор КОМПАС)
- На эпюре в системе двух плоскостей проекций построить линию пересечения плоскостей. Показать видимость. (Графический редактор КОМПАС)
- На эпюре в системе двух плоскостей проекций определить кратчайшее расстояние от точки до плоскости. Показать видимость. (Графический редактор КОМПАС)

- На эпюре в системе двух плоскостей проекций определить натуральную величину плоской фигуры методом замены плоскостей проекций. (Графический редактор КОМПАС)

#### Тестовые задания

1. Тестовое задание №1 «Начертательная геометрия». Для допуска к тестовому заданию №1 выполнить графические задания с 8 по 10.

Всего 20 вопросов. Примеры вопросов:

1. На каких чертежах построены поверхности вращения? *(можно выбрать несколько вариантов)*

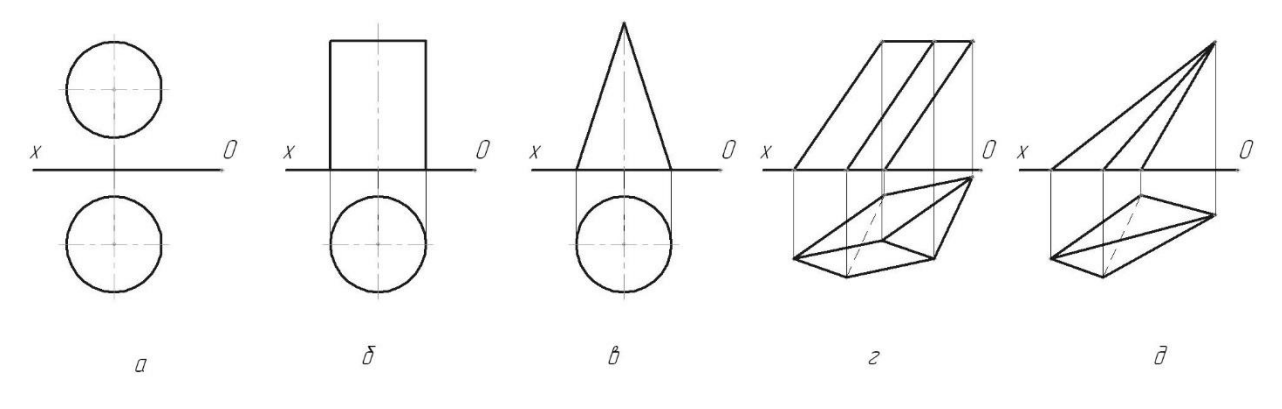

Ответ: 1 а, 2 б,3 в,4 г,5 д 2. На каких чертежах построены многогранники?

*(можно выбрать несколько вариантов)*

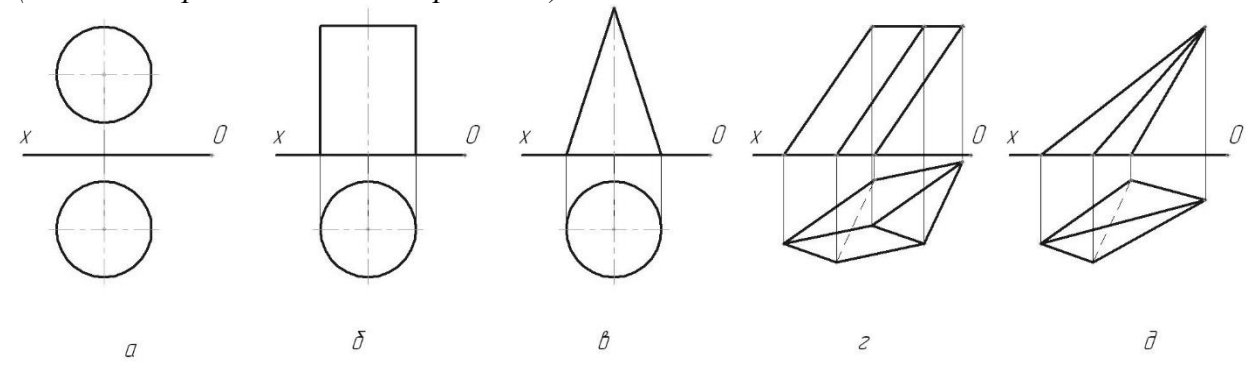

Ответ: 1 а, 2 б, 3 в, 4 г, 5 д

3. Какие точки принадлежат поверхности цилиндра? *(можно выбрать несколько вариантов)*

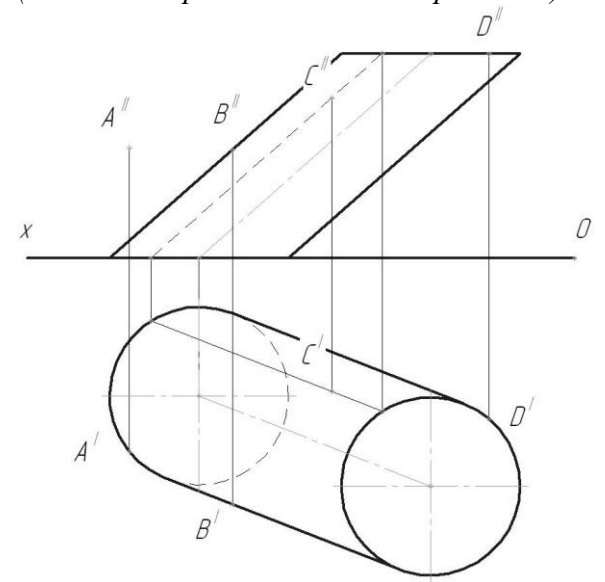

Ответ: 1 A, 2 B, 3 C, 4 D

4. Какие проекции образующих цилиндра невидны? *(можно выбрать несколько вариантов)*

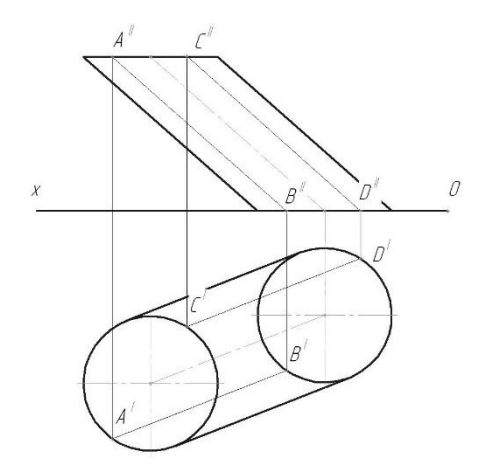

Ответ: 1 А<sup>I</sup>B<sup>I</sup>, 2 А<sup>II</sup>B<sup>II</sup>, 3 С<sup>I</sup>D<sup>I</sup>, 4 С<sup>II</sup>D<sup>II</sup>

5. Какие проекции образующих конуса невидны? *(можно выбрать несколько вариантов)*

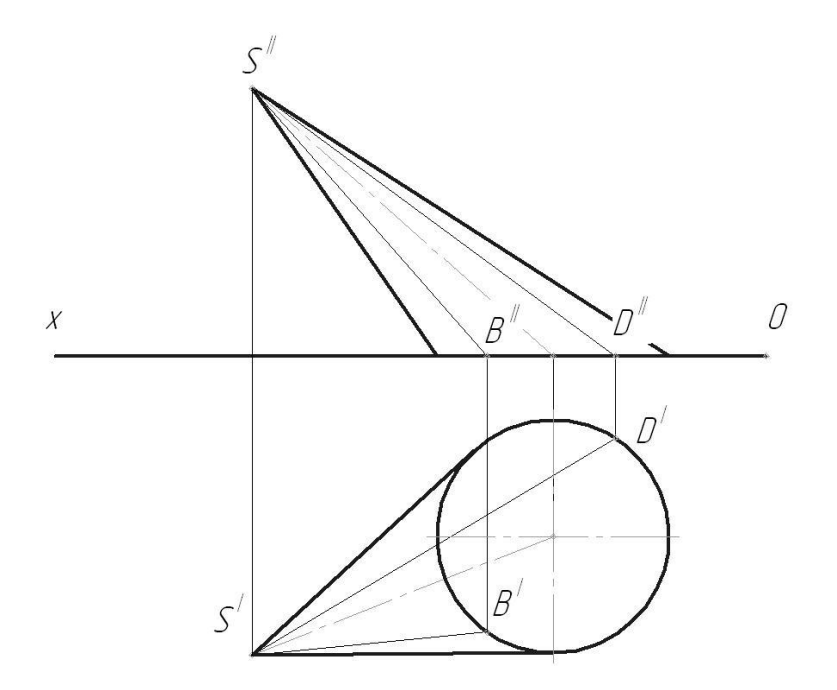

Ответ: 1 В<sup>і</sup>S<sup>I</sup>, 2 В<sup>і</sup>S<sup>I</sup>, 3 D<sup>і</sup>S<sup>I</sup>, 4 D<sup>іі</sup>S<sup>II</sup> 6. Какая из проецирующих плоскостей пересекает конус по окружности?

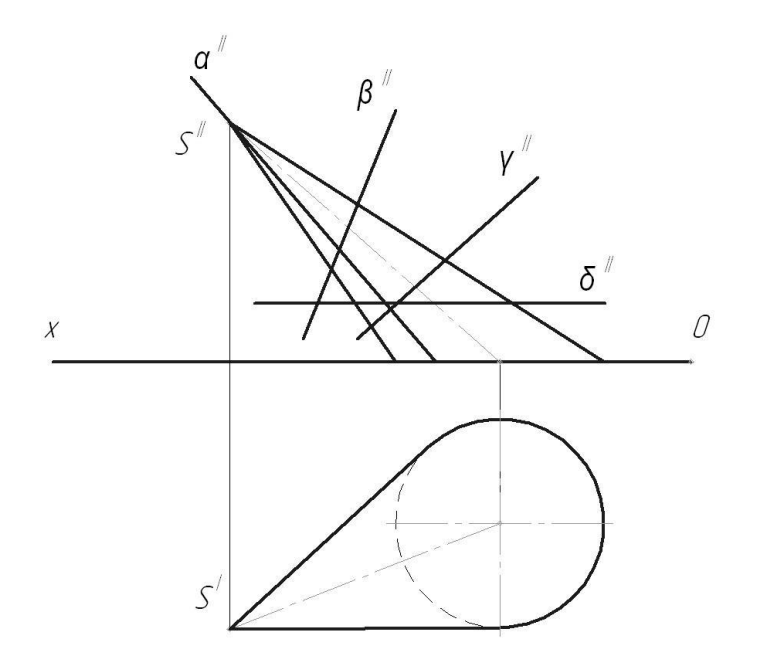

Ответ: 1  $\alpha$ , 2  $\beta$ , 3  $\gamma$ , 4  $\delta$ 

7. Какие из проецирующих плоскостей пересекают конус по эллипсу? *(можно выбрать несколько вариантов)*

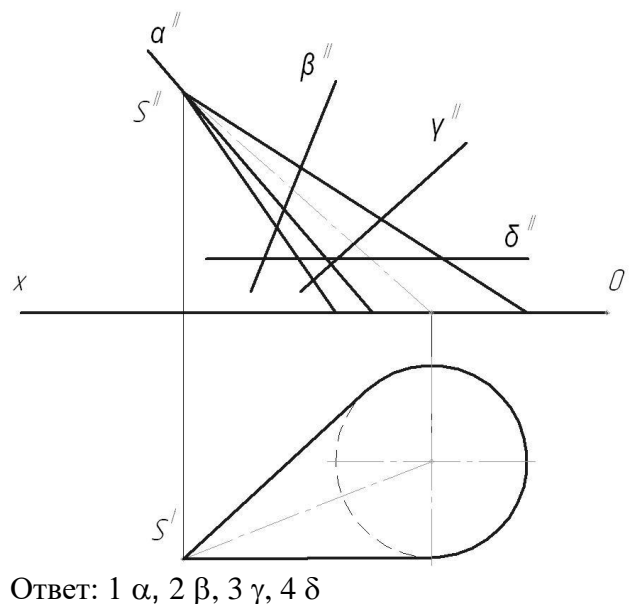

8. Какая из проецирующих плоскостей пересекает конус по образующим?

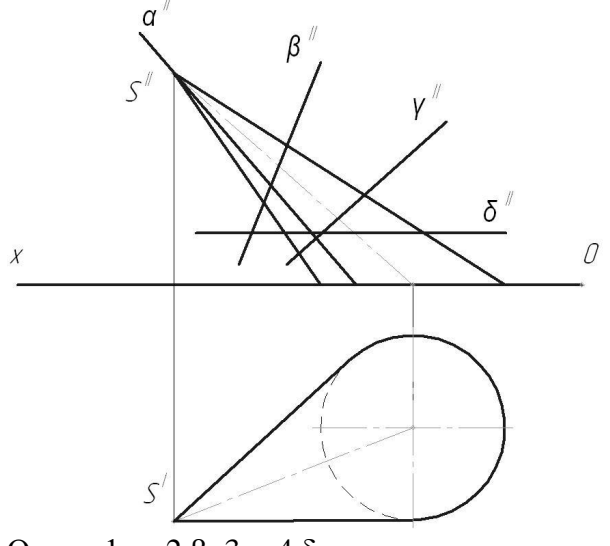

Ответ: 1  $\alpha$ , 2  $\beta$ , 3  $\gamma$ , 4  $\delta$ 

9. Какие из проецирующих плоскостей пересекают пирамиду по четырехугольнику? *(можно выбрать несколько вариантов)*

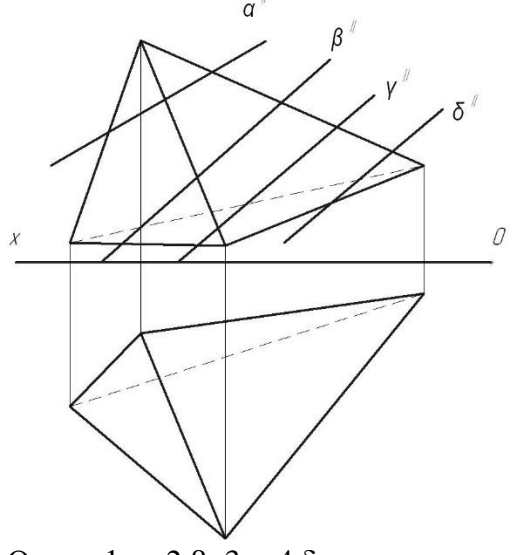

Ответ: 1  $\alpha$ , 2  $\beta$ , 3  $\gamma$ , 4  $\delta$ 

- 2. Тестовое задание №2 «Правила выполнения чертежей». Для допуска к тестовому заданию №2 выполнить графические работы 1 и 2. Всего 20 вопросов. Примеры вопросов:
- 1. Какой чертеж соответствует аксонометрии?

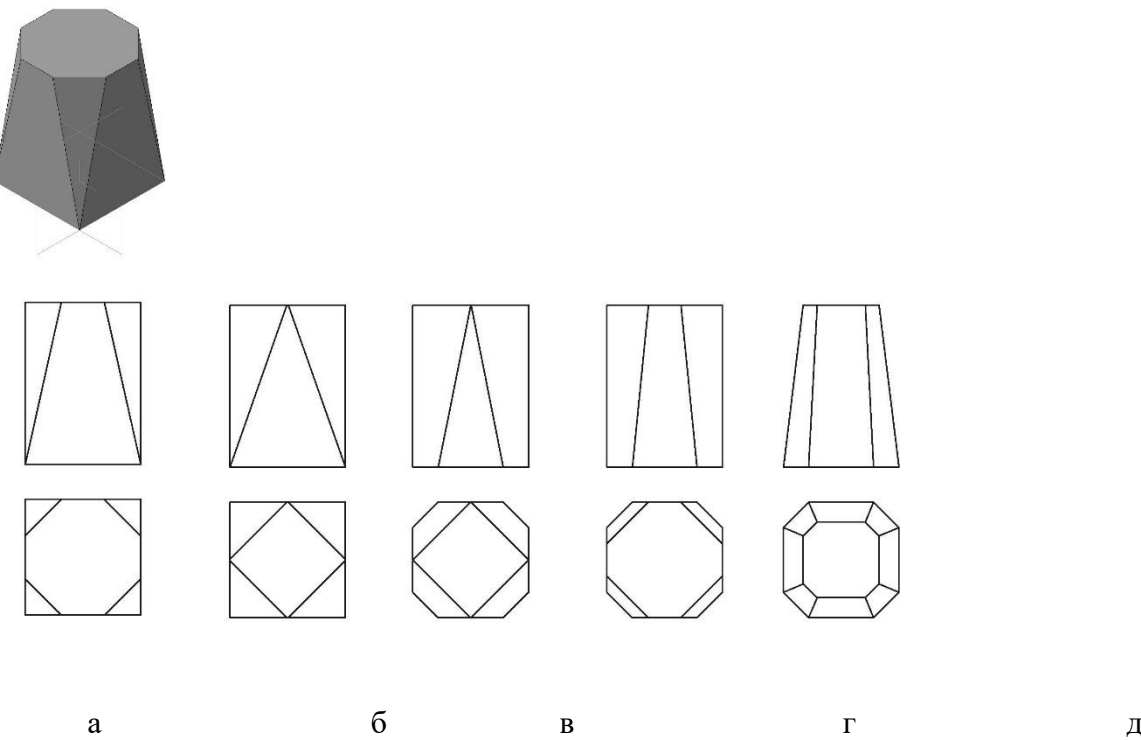

Ответ: 1 а, 2 б, 3 в, 4 г, 5 д

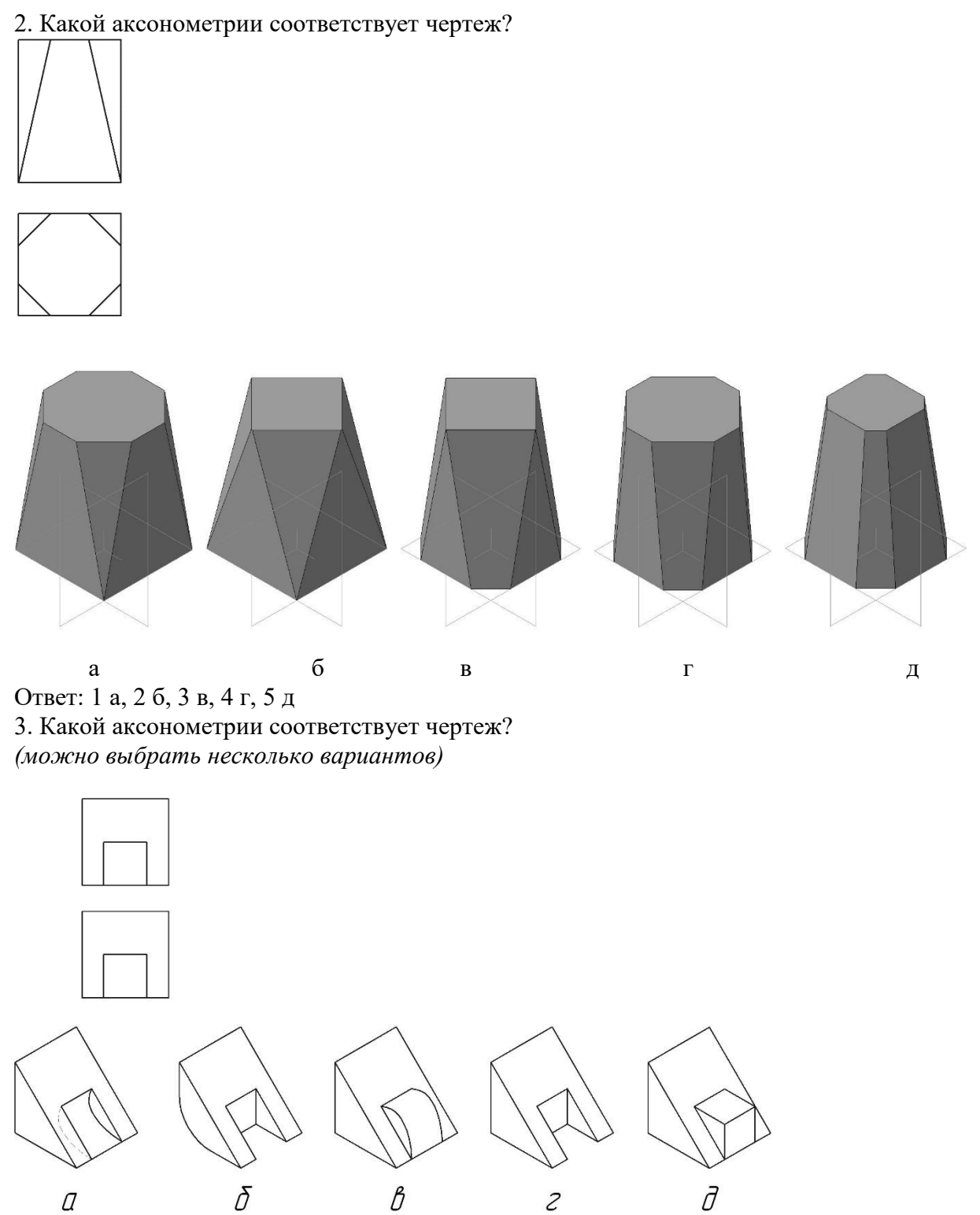

Ответ: 1 а, 2 б, 3 в, 4 г, 5 д

# 4. Какой разрез показан на чертеже?

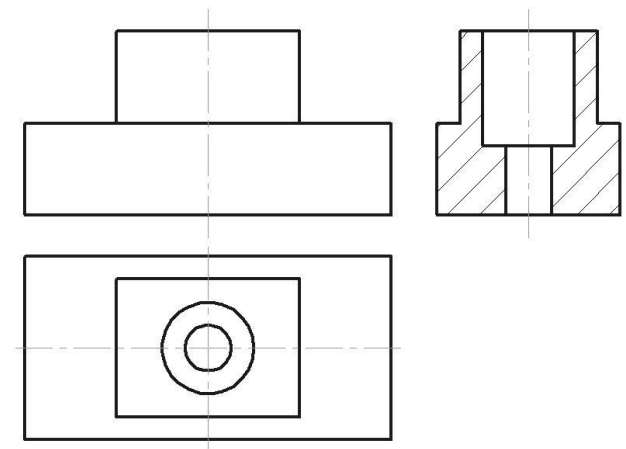

Ответ: 1 простой фронтальный, 2 простой горизонтальный, 3 простой профильный, 4 ломанный, 5 ступенчатый

5. Какой разрез показан на чертеже?

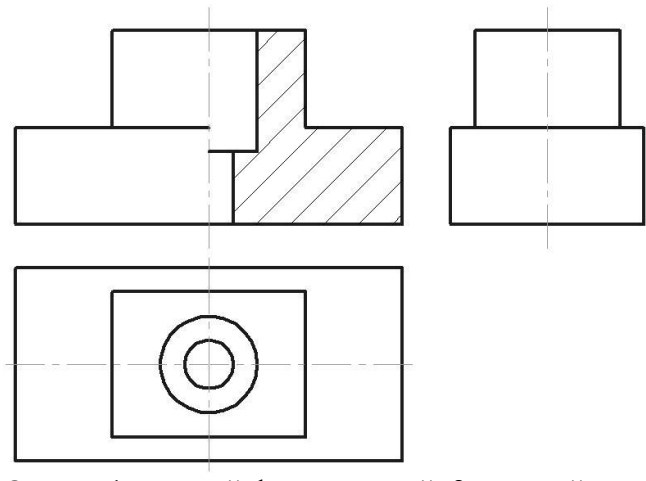

Ответ: 1 простой фронтальный, 2 простой горизонтальный, 3 простой профильный, 4 ломанный, 5 ступенчатый

6. Какой разрез показан на чертеже?

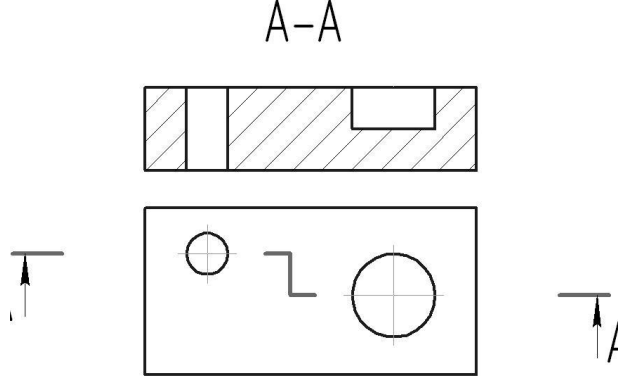

Ответ: 1 простой фронтальный, 2 простой горизонтальный, 3 простой профильный, 4 ломанный, 5 ступенчатый

7. Какой разрез выполнен?

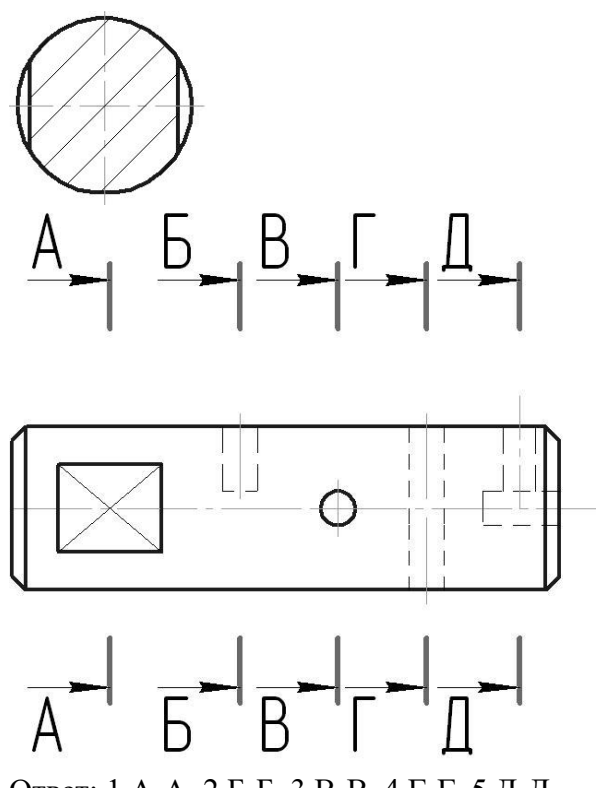

Ответ: 1 А-А, 2 Б-Б, 3 В-В, 4 Г-Г, 5 Д-Д

Очное обучение (1 курс 2 семестр), заочное обучение (зачет за 1 курс) 1. Тестовое задание №3 «Компас».

Для допуска к тестовому заданию №3 выполнить графические работы с 3 по 6. Всего 20 вопросов. Примеры вопросов:

1. Какая панель инструментов показана?

# **电自由的内部 四十四 医**

Ответ:

- 1. Размеры
- 2. Обозначения
- 3. Редактирование
- 4. Параметризация

2. Какая панель инструментов активна?

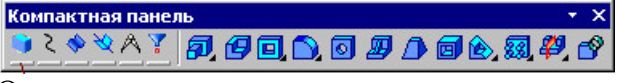

Ответ:

- 1. Редактирование детали
- 2. Пространственные кривые
- 3. Поверхности
- 4. Измерения
- 5. Вспомогательная геометрия

3. Какая панель инструментов активна ?

|●◆YGぐセプ図Aを | 1.1449 ▲ うち当凶

Ответ:

- 1. Геометрия
- 2. Размеры
- 3. Обозначения
- 4. Редактирование
- 5. Параметризация

4. Какая панель инструментов активна?

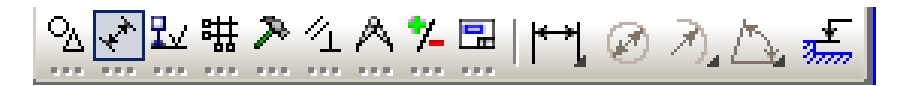

Ответ:

- 1. Геометрия
- 2. Размеры
- 3. Обозначения
- 4. Редактирование
- 5. Параметризация

5. Какая панель инструментов активна?

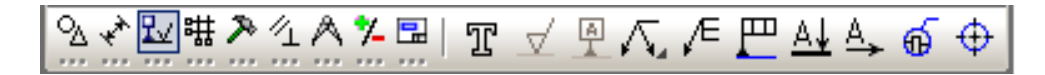

Ответ:

- 1. Геометрия
- 2. Размеры
- 3. Обозначения
- 4. Редактирование
- 5. Параметризация

6. Какая панель изображена?

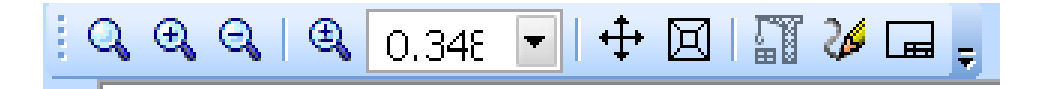

Ответ:

- 1. Вид
- 2. Меню
- 3. Стандартная
- 4. Панель состояния
- 5. Панель свойств

7. Какая панель изображена?

Ответ:

- 1. Вид
- 2. Меню
- 3. Стандартная
- 4. Панель состояния
- 5. Панель свойств

8. Какая панель изображена?

[<mark>- а</mark> Файл Редактор В<u>ы</u>делить Вид Вставка Инструменты Сервис Окно Справка

Ответ:

- 1. Вид
- 2. Меню
- 3. Стандартная
- 4. Текущее состояние
- 5. Панель свойств

9. Какая панель изображена ?

 $\frac{1}{2}$   $\frac{1}{2}$  

Ответ:

- 1. Вид
- 2. Меню
- 3. Стандартная
- 4. Текущее состояние
- 5. Панель свойств

10. Какая панель изображена ?

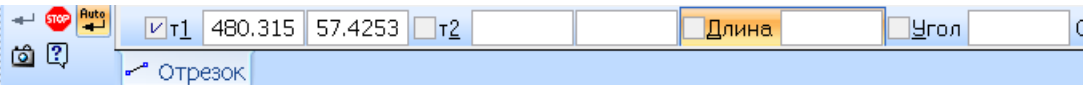

### Ответ:

- 1. Вид
- 2. Меню
- 3. Стандартная
- 4. Текущее состояние
- 5. Панель свойств

**Материалы для промежуточной аттестации**

### Перечень вопросов к экзамену

#### Для очной формы обучения (1 семестр). Для заочной формы обучения (1 курс).

1. История развития методов изображения; вклад ученых ПГУПС в развитие методов изображения. (ОПК-4.3.1)

2. Методы проецирования. (ОПК-4.3.1)

3. Проекция точки. (ОПК-4.3.1)

4. Инвариантные свойства параллельного проецирования. (ОПК-4.3.1)

5. Инвариантные свойства ортогонального проецирования. (ОПК-4.3.1)

6.Основные виды обратимых чертежей: чертеж Монжа (эпюра), аксонометрический чертеж основных геометрических образов. (ОПК-4.3.1)

- 7. Способы задания прямой на эпюре. (ОПК-4.3.1)
- 8. Частные положения прямой. (ОПК-4.3.1)
- 9. Взаимное положение прямых в пространстве. (ОПК-4.3.1)
- 10. Способы задания плоскости на эпюре. (ОПК-4.3.1)
- 11. Следы плоскости. (ОПК-4.3.1)
- 12. Частные положения плоскостей. (ОПК-4.3.1)
- 13. Принадлежность прямой и точки плоскости. (ОПК-4.3.1)
- 14. Главные линии в плоскости. (ОПК-4.3.1)
- 15. Метод конкурирующих точек. (ОПК-4.3.1)
- 16. Взаимное положение прямой и плоскости. (ОПК-4.3.1)
- 17. Взаимное положение плоскостей. (ОПК-4.3.1)
- 18. Многогранники. (ОПК-4.3.1)
- 19. Задание гранных поверхностей на чертеже. (ОПК-4.3.1)
- 20. Формула Эйлера. (ОПК-4.3.1)
- 21 . Задание кривых поверхностей на чертеже линейчатых и вращения. (ОПК-4.3.1)
- 22. Определитель поверхности. (ОПК-4.3.1)
- 23. Развертка прямого конуса и цилиндра. (ОПК-4.3.1)
- 24. Принадлежность точки и линии поверхности. (ОПК-4.3.1)

25. Позиционные задачи. Пересечение кривых поверхностей. Метод вспомогательных секущих плоскостей. (ОПК-4.3.1)

26. Позиционные задачи. Пересечение кривых поверхностей плоскостями частного положения. (ОПК-4.3.1)

27. Позиционные задачи. Пересечение гранных поверхностей плоскостями частного положения. (ОПК-4.3.1)

- 28. Позиционные задачи. Пересечение кривых поверхностей прямой линией. (ОПК-4.3.1)
- 29. Позиционные задачи. Пересечение гранных поверхностей прямой линией. (ОПК-4.3.1)
- 30. Преобразования ортогональных проекций: способ замены плоскостей. (ОПК-4.3.1)

31. Метрические задачи. Определение кратчайшего расстояния от точки до плоскости. (ОПК-4.3.1)

32. Метрические задачи. Определение натуральной величины плоской фигуры. (ОПК-4.3.1)

### Перечень вопросов к зачету

Для очной формы обучения (2 семестр). Для заочной формы обучения (1 курс).

- 1. Основные правила выполнения чертежей (Стандарты ЕСКД). (ОПК-4.3.1)
- 2. Классификация линий. (ОПК-4.3.1)
- 3. Масштабы. (ОПК-4.3.1)
- 4. Нанесение размеров. (ОПК-4.3.1)
- 5. Основные виды детали на чертеже. (ОПК-4.3.1)
- 6. Дополнительный вид. (ОПК-4.3.1)
- 7. Разрезы. (ОПК-4.3.1)
- 8. Сечения. (ОПК-4.3.1)
- 9. Выносной элемент. (ОПК-4.3.1)
- 10. Аксонометрические проекции. (ОПК-4.3.1)
- 11. Конструкторская документация: чертеж общего вида, рабочие чертежи деталей, сборочный чертеж, спецификация. (ОПК-4.3.1)
- 12. Виды изделий. (ОПК-4.3.1)
- 13. Разъемные соединения: резьбовые, шпоночные, шлицевые, шплинтовые, штифтовые. (ОПК-4.3.1, ОПК-4.2.3)
- 14. Крепежные изделия (ОПК-4.3.1, ОПК-4.2.3)
- 15. Болтовое соединение. (ОПК-4.3.1, ОПК-4.2.3)
- 16. Соединение шпилькой. (ОПК-4.3.1, ОПК-4.2.3)
- 17. Соединение винтом. (ОПК-4.3.1, ОПК-4.2.3)
- 18. Свинчиваемая пара. Виды резьб. (ОПК-4.3.1, ОПК-4.2.3)
- 19. Элементы геометрии детали: фаска, лыска, сбег резьбы, недовод, недорез, проточка, канавка. (ОПК-4.3.1)
- 20. Неразъемные соединения: сварные, паяные, клееные, заклепочные. (ОПК-4.3.1)
- 21. Чтение чертежа общего вида. (ОПК-4.3.1, ОПК-4.2.3)
- 22. Электронная модель детали. (ОПК-4.3.1, ОПК-4.2.3)
- 23. Параметрическая модель детали. (ОПК-4.3.1, ОПК-4.2.3)
- 24. Каркасная геометрическая модель. (ОПК-4.3.1, ОПК-4.2.3)
- 25. Поверхностная геометрическая модель. (ОПК-4.3.1, ОПК-4.2.3)
- 26. Твёрдотельная геометрическая модель. (ОПК-4.3.1, ОПК-4.2.3)
- 27. Булевые операции. (ОПК-4.3.1, ОПК-4.2.3)
- 28. Графический редактор КОМПАС 2D-модуль. (ОПК-4.3.1, ОПК-4.2.3)
- 29. Основные рабочие панели 2D-модуля редактора КОМПАС. (ОПК-4.3.1, ОПК-4.2.3)
- 30. 2-D модуль графического редактора КОМПАС. Основные конструкторские документы: спецификация и чертеж детали. (ОПК-4.3.1, ОПК-4.2.3)
- 31. 3-D модуль графического редактора КОМПАС. Команда Эскиз. (ОПК-4.3.1, ОПК-4.2.3)
- 32. Требования к выполнению эскизов для различных операций 3-D моделирования. (ОПК-4.3.1, ОПК-4.2.3)
- 33. Порядок построения ассоциативного чертежа. (ОПК-4.3.1, ОПК-4.2.3)
- 34. Рабочая панель Ассоциативный чертеж графического редактора КОМПАС. (ОПК-4.3.1, ОПК-4.2.3)
- 35. Библиотека крепежных изделий графического редактора КОМПАС. (ОПК-4.3.1, ОПК-4.2.3)
- 36. Документ Деталь графического редактора КОМПАС. (ОПК-4.3.1, ОПК-4.2.3)
- 37. Дерево построений 3D-модуля графического редактора КОМПАС. (ОПК-4.3.1, ОПК-4.2.3)
- 38. Рабочая панель Редактирование детали 3D-модуля графического редактора КОМПАС. (ОПК-4.3.1, ОПК-4.2.3)
- 39. Рабочая панель Вспомогательная геометрия 3D-модуля графического редактора КОМПАС. (ОПК-4.3.1, ОПК-4.2.3)
- 40. Документ Сборка графического редактора КОМПАС. (ОПК-4.3.1, ОПК-4.2.3)
- 41. Графический редактор AutoCAD. (ОПК-4.3.1, ОПК-4.2.3)
- 42. Рабочие панели 2D-модуля графического редактора AutoCAD. (ОПК-4.3.1, ОПК-4.2.3)
- 43. Команда Штриховка 2D-модуля графического редактора AutoCAD. (ОПК-4.3.1, ОПК-4.2.3)
- 44. Настройка рабочей панели Размеры графического редактора AutoCAD. Выполнение атрибутов блока в 2D-модуле графического редактора AutoCAD. (ОПК-4.3.1, ОПК-4.2.3)

45. Рабочие панели 3D-модуля графического редактора AutoCAD. (ОПК-4.3.1, ОПК-4.2.3)

#### **3. Описание показателей и критериев оценивания индикаторов достижения компетенций, описание шкал оценивания**

Показатель оценивания – описание оцениваемых основных параметров процесса или результата деятельности.

Критерий оценивания – признак, на основании которого проводится оценка по показателю.

Шкала оценивания – порядок преобразования оцениваемых параметров процесса или результата деятельности в баллы.

Показатели, критерии и шкала оценивания заданий текущего контроля приведены в таблице 3.1.

Т а б л и ц а 3.1

Для очной формы обучения (1 семестр). Для заочной формы обучения (1 курс).

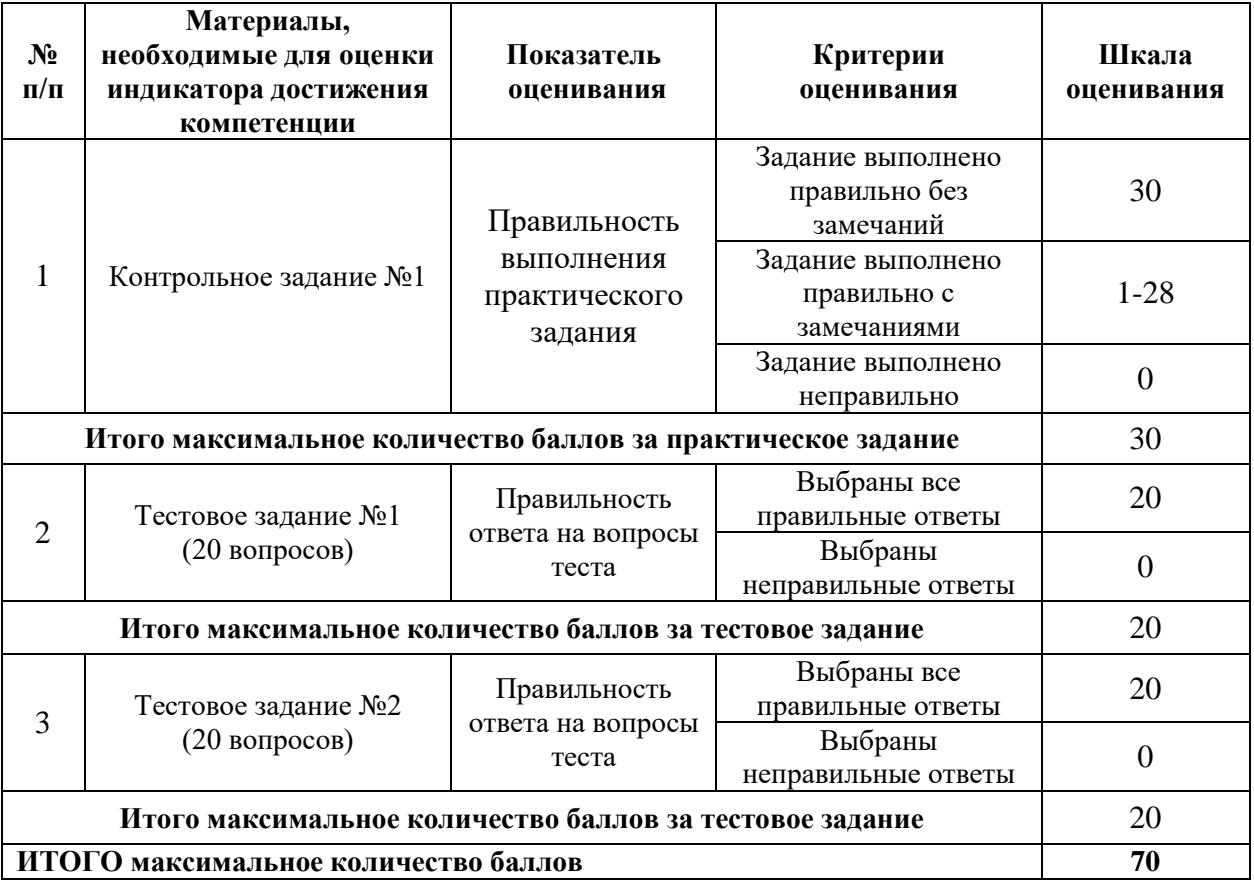

Для очной формы обучения (2 семестр). Для заочной формы обучения (1 курс).

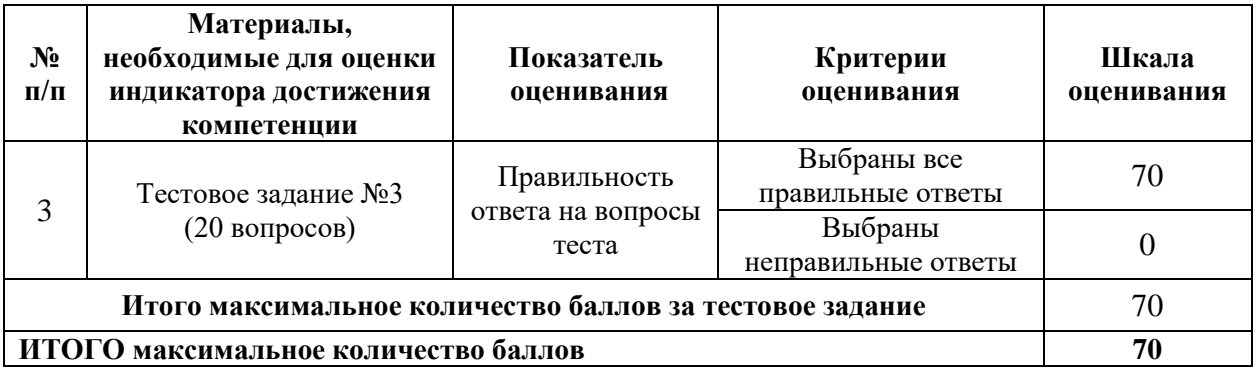

## **4. Методические материалы, определяющие процедуры оценивания индикаторов достижения компетенций**

Процедура оценивания индикаторов достижения компетенций представлена в таблицах 4.1.

## **Формирование рейтинговой оценки по дисциплине**

Т а б л и ц а 4.1 Для очной формы обучения. Модуль 1.

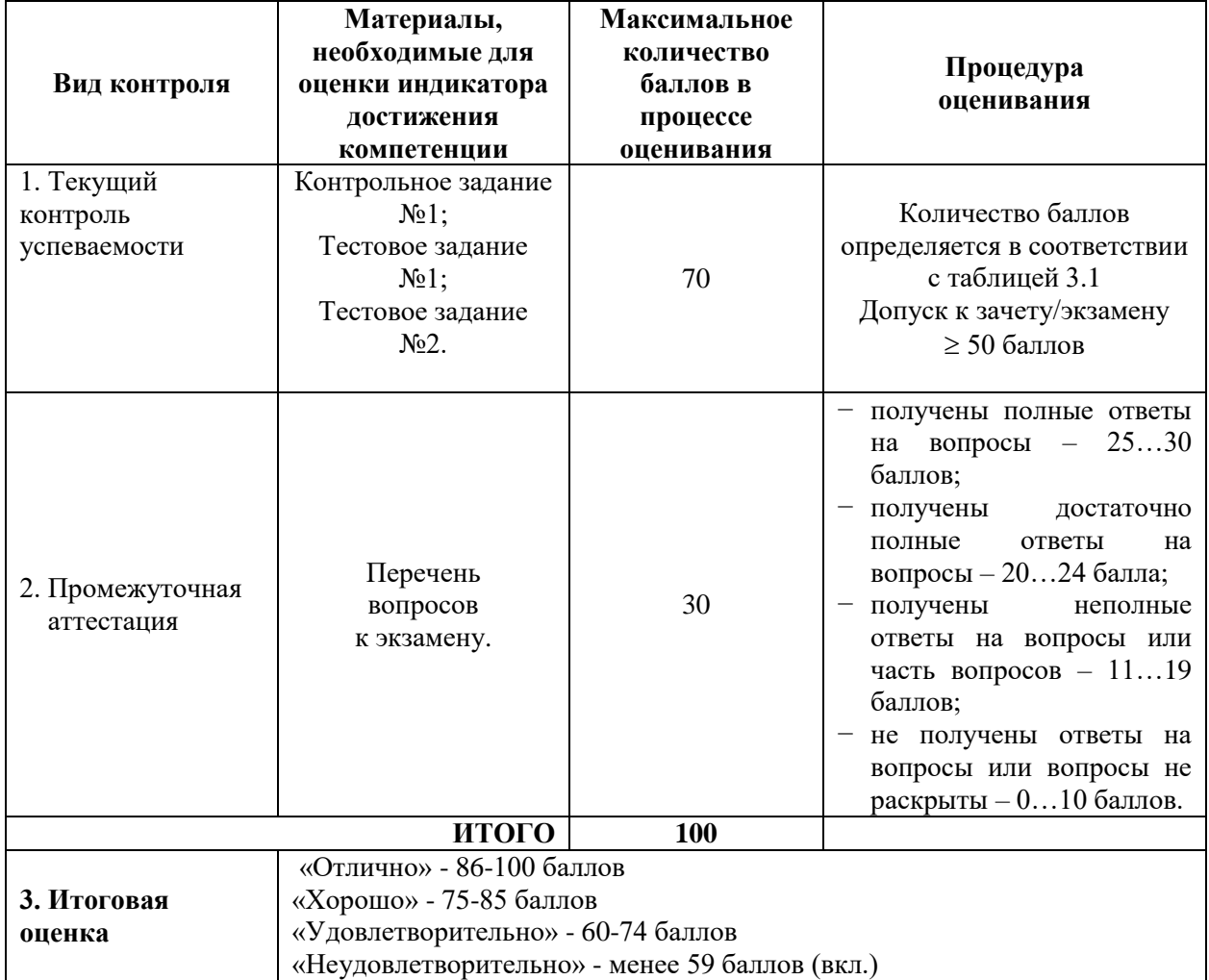

Для очной формы обучения Модуль 2.

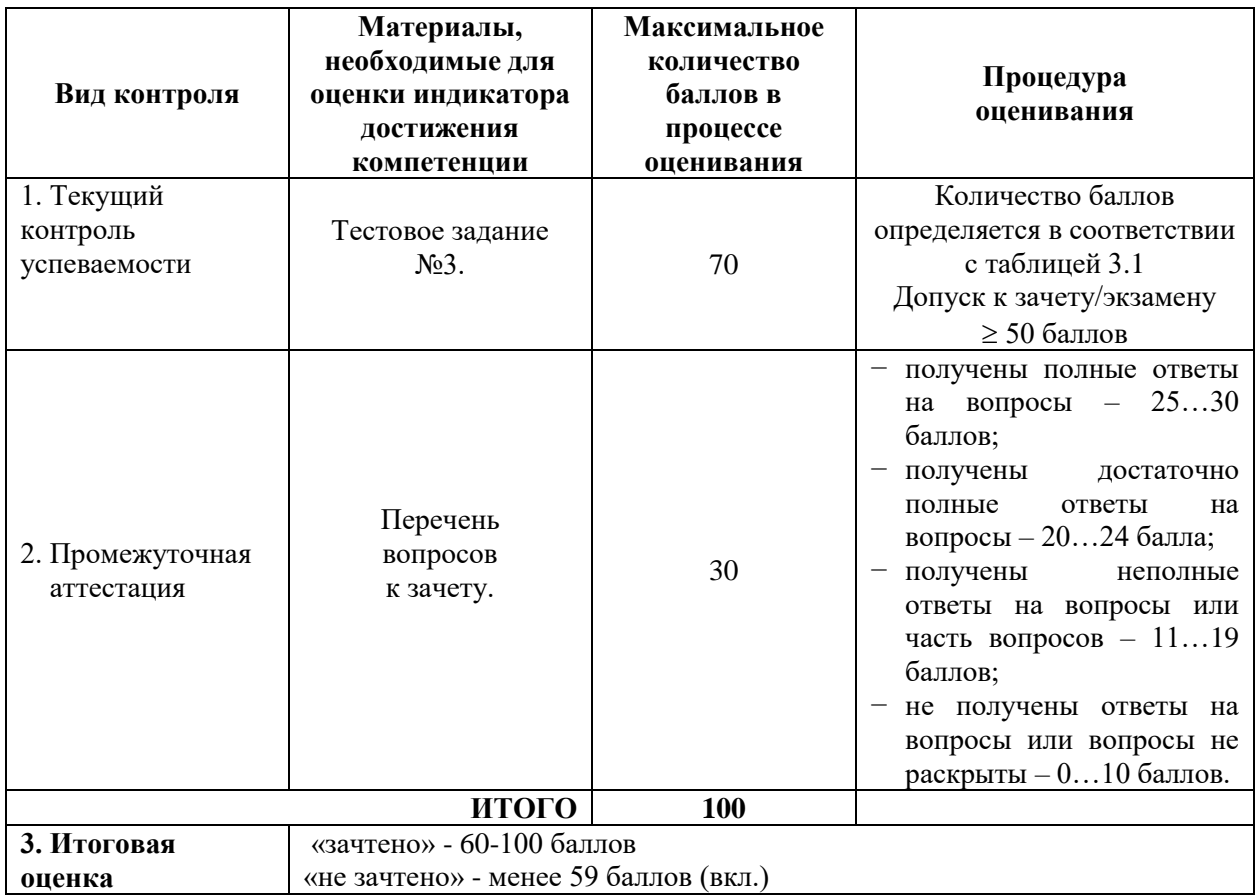

Для заочной формы обучения.

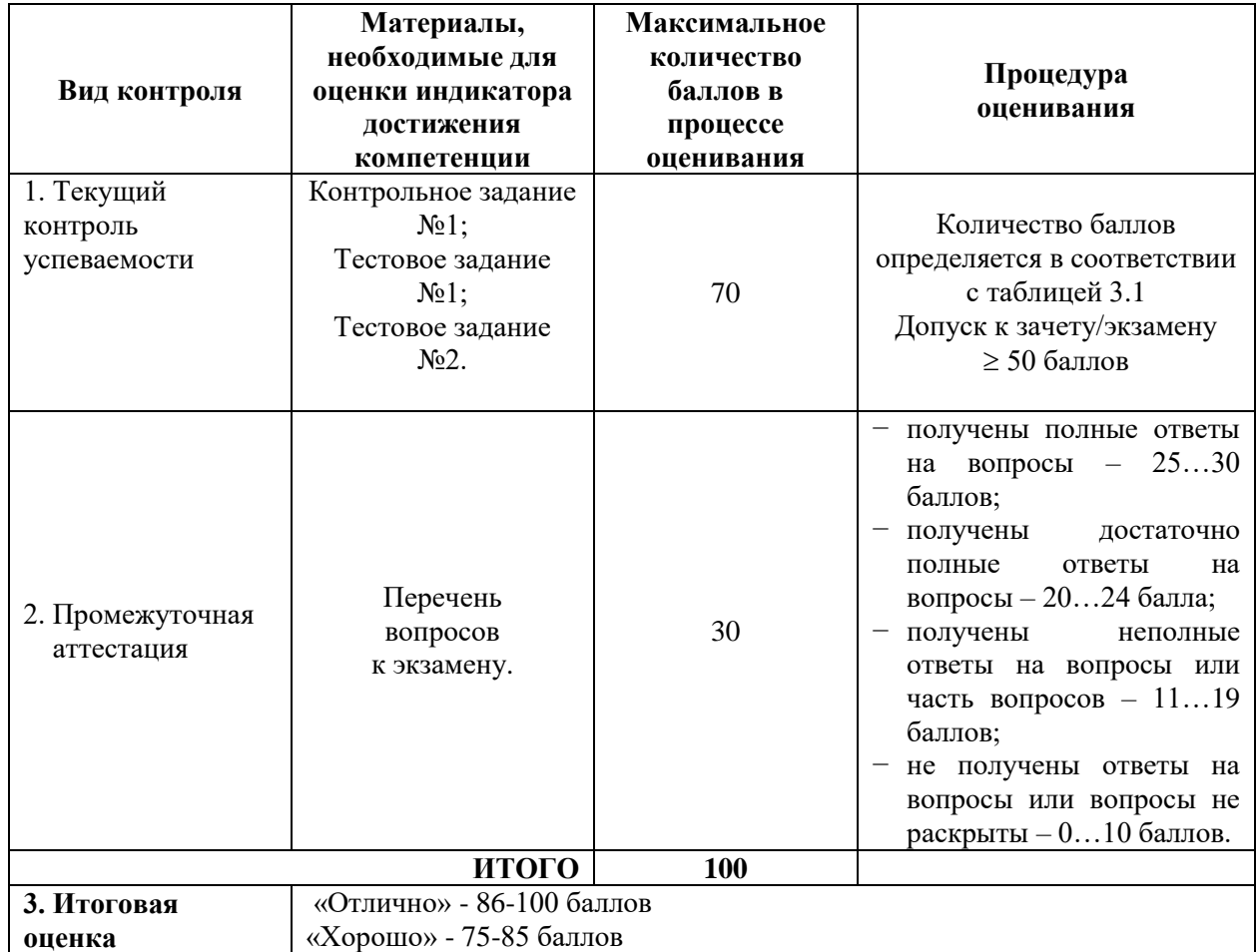

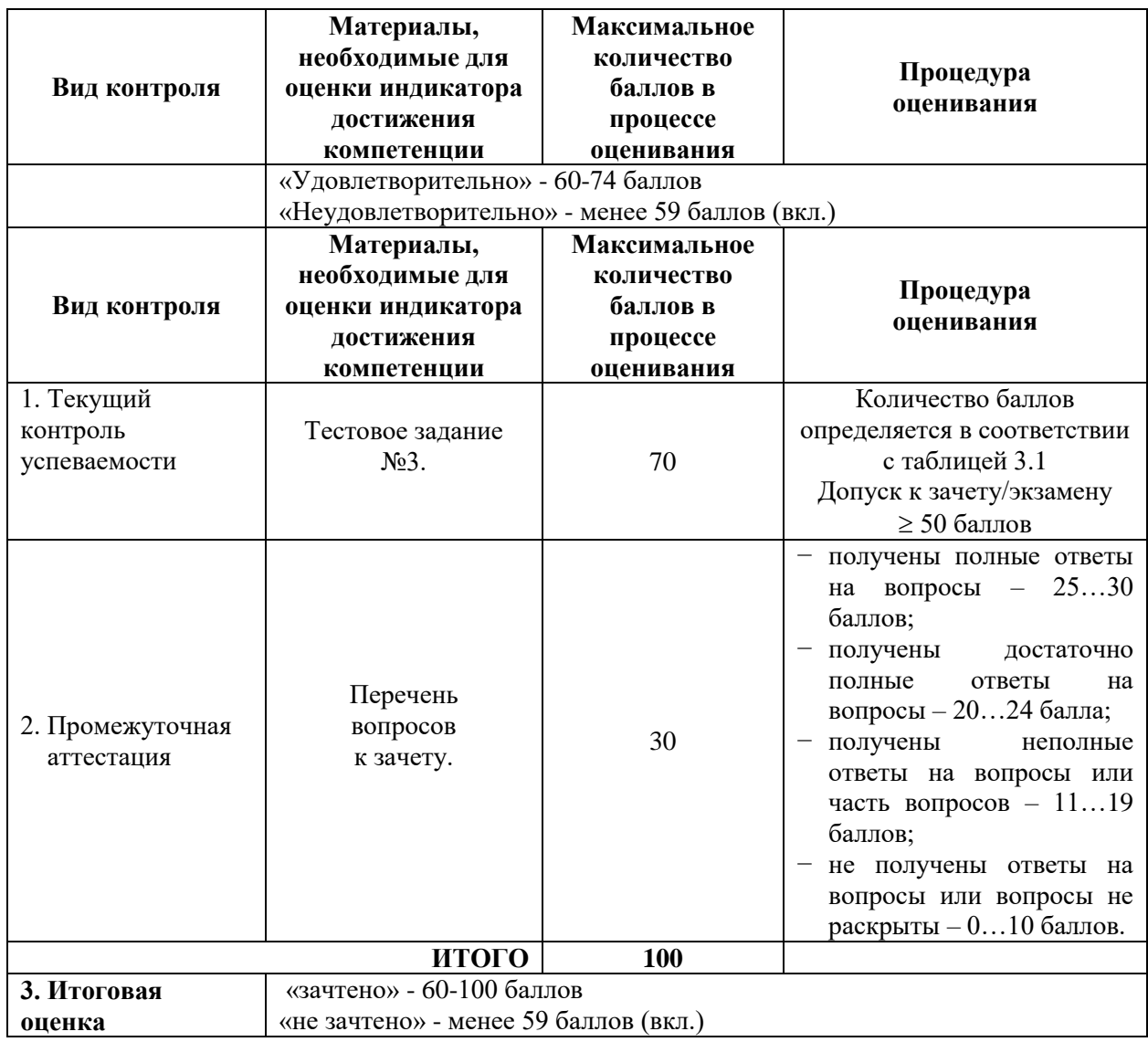

Процедура проведения экзамена и зачета осуществляется в форме графического электронного документа, который является ответом на вопросы билета.

Билет на экзамен и зачет содержит вопросы (из перечня вопросов промежуточной аттестации п.2).

Разработчик оценочных материалов, доцент Д.В. Третьяков 04 апреля 2023 г.